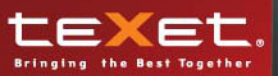

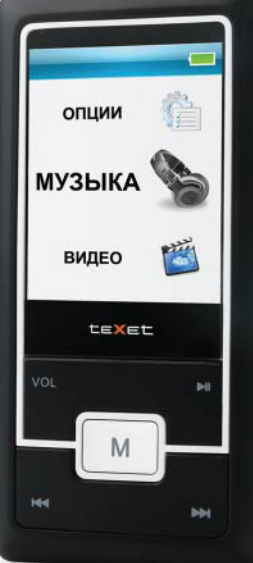

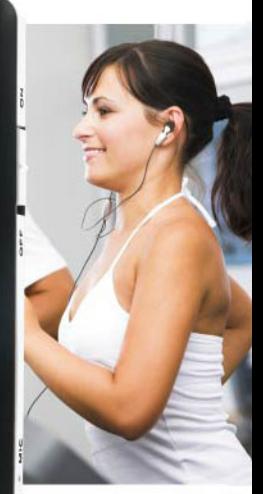

# T-560<br>T-569 МРЗ-ПЛЕЕРЫ

Руководство<br>по эксплуатации

Благодарим за то, что Вы выбрали наш МР3-плеер. Прежде чем начать эксплуатацию устройства, внимательно прочтите данное руководство, чтобы воспользоваться всеми возможностями МР3-плеера и продлить срок его службы. Сохраните это руководство, чтобы обратиться к нему, если в будущем возникнет такая необходимость. Внешний вид изображенных на рисунках в руководстве МР3-плееров может отличаться от вида существующих изделий, поскольку все иллюстрации даны на основе прототипов наших моделей.

Если Вы хотите соединить этот МР3-плеер с компьютером, то сначала подключите USB-кабель к МР3-плееру, а затем к компьютеру. Если Вам нужно отключить МР3-плеер от компьютера, то вначале следует вынуть кабель из USB-порта компьютера. Наша компания не несет ответственности за ущерб, причиненный в результате применения плеера не по назначению.

Поскольку определенные компоненты устройства могут занять некоторую область флэш-памяти, емкость свободной памяти может оказаться меньше стандартной.

#### **ВНИМАНИЕ!**

Ни в коем случае не отключайте МР3-плеер от компьютера в процессе чтения, записи или удаления файлов.

Используйте иконку **"безопасное извлечение устройства"** на панели задач для отключения МР3-плеера.

### Содержание

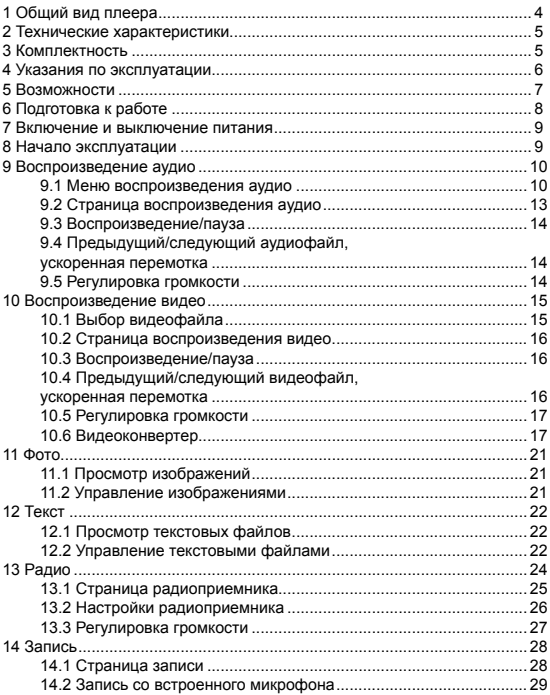

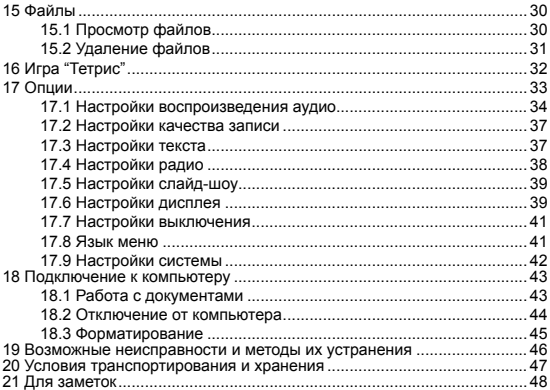

## **1 Общий вид плеера**

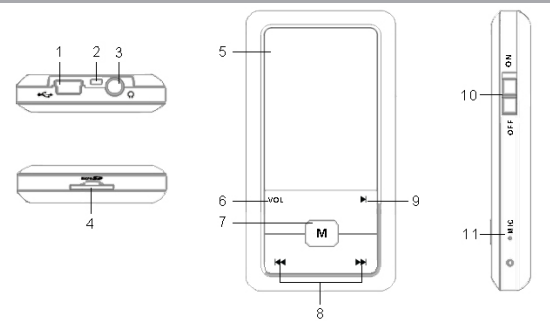

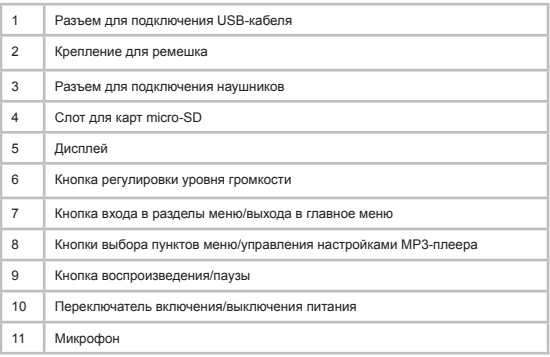

### **2 Технические характеристики**

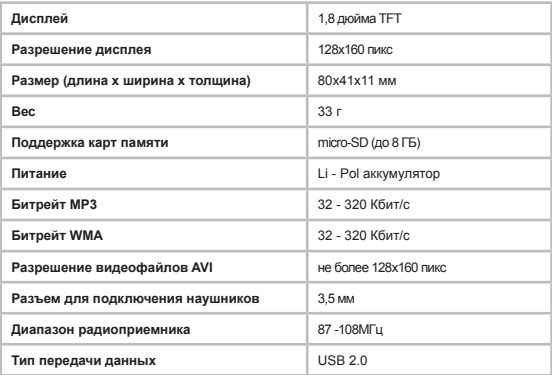

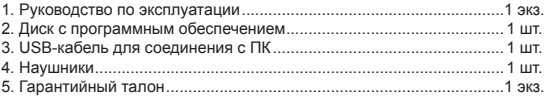

### **4 Указания по эксплуатации**

Нижеследующие указания по эксплуатации предназначены для того, чтобы помочь читателю правильно использовать МР3-плеер и сохранять его в рабочем состоянии. Внимательно прочитайте этот раздел и строго следуйте приведенным в нем инструкциям.

•МРЗ-плеер следует держать вдали от зон воздействия экстремальных изменений температур (выше 35° С и ниже 5° С), влаги и статического электричества.

•Не роняйте МРЗ-плеер на твердую поверхность, не вставляйте в него посторонние предметы, не кладите на него тяжелые предметы и не допускайте контакта МРЗ-плеера с химикатами. Не распыляйте на дисплей и корпус МР3-плеера моющие и чистящие средства, содержащие спирт и аммиак.

•Избегайте попадания МР3-плеера в зоны воздействия прямого света или излучающих тепло устройств; не помещайте МР3-плеер в пыльную или задымленную среду.

•Не разбирайте, не ремонтируйте МР3-плеер самостоятельно.

•Делайте копии файлов, хранящихся в памяти МР3-плеера, поскольку наша компания не несет ответственности за любые потери таких данных.

•Использование файлов в формате МР3 без предварительного разрешения правообладателей является нарушением или посягательством на их права интеллектуальной собственности.

•Не слушайте МР3-плеер при езде на велосипеде или за рулем транспортного средства.

•Длительное прослушивание МР3-плеера при повышенной громкости воспроизведения может привести к ухудшению слуха.

•В целях охраны окружающей среды просим Вас утилизировать упаковочные материалы, батареи и непригодные электронные продукты отдельно.

Срок службы МР3-плеера 3 года.

### **5 Возможности**

- Воспроизведение аудиофайлов в форматах MP3, WMA, WAV, FLAC, APE.
- Плей-лист.
- Воспроизведение видео в формате AVI (XviD, 128х160, 15 кб/с).
- Просмотр изображений в форматах JPEG, BMP.
- Слайд-шоу.
- Отображение текстовых файлов в форматах TXT, LRC.
- Установка закладок в тексте.
- Многоязычный интерфейс.
- Игра.
- Диктофон.
- Автовоспроизведение участка записи, таймер сна.
- Радиоприемник.
- Запись с радио и со встроенного микрофона в формате WAV.
- Эквалайзер с 8 режимами: Нормальный, Бас, Поп, Классика, Рок, Play-
- FX, Джаз, Пользовательский.
- Спецэффекты PlayFX.
- 3D звук.
- USB -диск с большой емкостью памяти.
- Поддержка русских ID3 тегов.
- Возможность отображения текстов воспроизводимых музыкальных композиций в формате LRC.

### **6 Подготовка к работе**

Перед первым использованием полностью зарядите аккумуляторную батарею.

• Подключите МР3-плеер к USB-порту компьютера при помощи USB-кабеля.

• Время полной зарядки составляет 3 часа, но оно может изменяться в зависимости от степени разряда батареи.

• По достижении полного заряда аккумуляторной батареи зарядка автоматически прекращается.

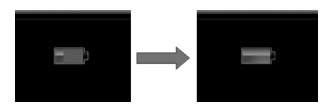

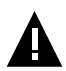

#### **ВНИМАНИЕ!**

НИ В КОЕМ СЛУЧАЕ не используйте поврежденный USBкабель во избежание короткого замыкания, возгорания или поражения электрическим током.

Неполная зарядка МР3-плеера снижае ресурс аккумуляторной батареи.

Для выхода аккумуляторной батареи на полную рабочую мощность в начале эксплуатации плеера, первые 4 раза необходимо полностью разрядить и полностью зарядить батарею.

Избегайте попадания посторонних предметов в разъемы МР3 плеера.

### **7 Включение и выключение питания**

Для включения питания МР3-плеера переведите переключатель включения/выключения питания вверх в положение "ON", нажмите и ужерживайте кнопку ►, МР3-плеер включится.

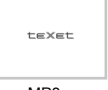

Для выключения питания МР3-плеера нажмите и ужерживайте кнопку  $\blacktriangleright$ , МР3-плеер выключится.

Для полного выключения питания МР3-плеера переведите переключатель включения/выключения питания вниз в положение "OFF", МР3-плеер выключится.

Если устройство некоторое время не используется, то питание выключится автоматически в соответствии с заданным пользователем временем отключения. Вернуть МР3-плеер к нормальному режиму работы можно при помощи длительного нажатия кнопки .

### **8 Начало эксплуатации**

Кнопки  $\blacktriangleleft$  /  $\blacktriangleright$  служат для выбора пунктов меню: Музыка, Видео, Фото, Текст, Радио, Запись, Файлы, Игра, Опции.

Для входа в соответствующий раздел меню нажмите кнопку **М**.

Для выхода из разделов меню используйте кнопку **VOL**.

Для выхода в главное меню нажмите и удерживайте кнопку **М**.

### **9 Воспроизведение аудио**

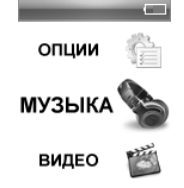

В этом режиме Вы можете воспроизводить музыкальные файлы в форматах MP3, WMA, FLAC, APE и записи с микрофона в формате WAV. Нажмите и удерживайте кнопку **М** для выхода в главное меню. При помощи кнопок / выберите пункт меню **"Музыка"**, для подтверждения выбора нажмите кнопку **М**. Вы перейдете в меню раздела **"Музыка"**.

### **9.1 Меню воспроизведения аудио**

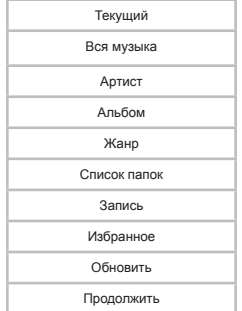

10

При помощи кнопок  $\blacktriangleleft$  /  $\blacktriangleright$  выберите нужный пункт меню и нажмите кнопку **М**. Для выхода из папок и разделов меню используйте кнопку **VOL**.

Для возврата в режим воспроизведения текущего аудиофайла выберите пункт **"Текущий"** и нажмите кнопку **М**.

Для просмотра списка всех музыкальных композиций, выберите раздел **"Вся музыка"** и нажмите кнопку **М**.

Для просмотра списка всех музыкальных композиций, рассортированных по исполнителям, выберите раздел **"Артист"** и нажмите кнопку **М**.

Для просмотра списка музыкальных композиций, рассортированных по альбомам, выберите раздел **"Альбом"** и нажмите кнопку **М**.

Для просмотра списка музыкальных композиций, рассортированных по музыкальным жанрам, выберите раздел **"Жанр"** и нажмите кнопку **М**.

Для просмотра списка всех аудиофайлов и папок, хранящихся в памяти МР3-плеера или micro-SD карты, выберите раздел **"Список папок"** и нажмите кнопку **М**.

Для просмотра списка и воспроизведения записей, сделанных со встроенного микрофона, выберите раздел **"Запись"** и нажмите кнопку **М**.

Для просмотра списка избранных музыкальных композиций, выберите раздел **"Избранное"** и нажмите кнопку **М**. Для внесения музыкальной композиции в список избранных файлов, выберите ее в списке файлов, нажмите и несколько секунд удерживайте кнопку **VOL**.

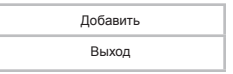

Для подтверждения кнопками / выберите **"Добавить"** и нажмите кнопку **М**. Для отмены кнопками / выберите **"Выход"** и нажмите кнопку **М**.

Для удаления музыкальной композиции из списка избранных файлов, в разделе **"Избранное"** выберите ее в списке файлов, нажмите и несколько секунд удерживайте кнопку **VOL**.

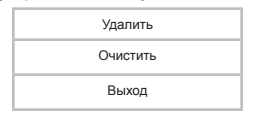

Для подтверждения удаления кнопками  $\blacktriangleleft$  /  $\blacktriangleright$  выберите **"Удалить"** и нажмите кнопку **М**. Для удаления всех файлов из списка **"Избранное"** выберите **"Очистить"** и нажмите кнопку **М**. Для отмены удаления файлов выберите **"Выход"** и нажмите кнопку **М**.

Для обновления списка аудиофайлов, после удаления или загрузки новых файлов, выберите раздел **"Обновить"** и нажмите кнопку **М**.

Для продолжения воспроизведения музыкальной композиции с того момента, на котором был выполнен выход из раздела или отключено питание МР3-плеера, выберите пункт **"Продолжить"** и нажмите кнопку **М**.

### **9.2 Страница воспроизведения аудио**

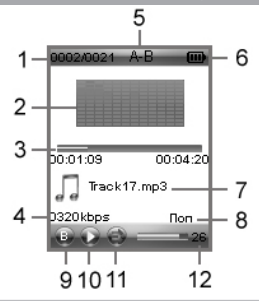

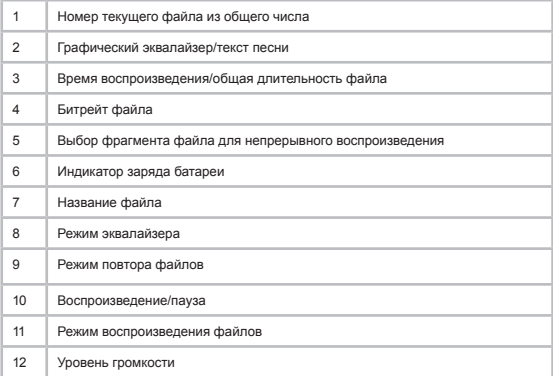

#### **9.3 Воспроизведение/пауза**

Для паузы или возобновления воспроизведения файла используйте кнопку →

Для выбора фрагмента музыкальной композиции для непрерывного воспроизведения, в режиме воспроизведения нажмите и 2 секунды удерживайте кнопку **VOL**, на странице появится символ **"А-"** - начало фрагмента выбрано. Для выбора окончания фрагмента, еще раз нажмите и 2 секунды удерживайте кнопку **VOL**, на странице появится символ **"А-B"** - фрагмент выбран. Для отмены непрерывного воспроизведения отмеченного фрагмента нажмите и 2 секунды удерживайте кнопку **VOL**.

Для смены информации (графический эквалайзер или ID3 теги) выводимой на дисплей МР3-плеера в режиме воспроизведения нажмите кнопки **VOL** и затем кнопку **М**.

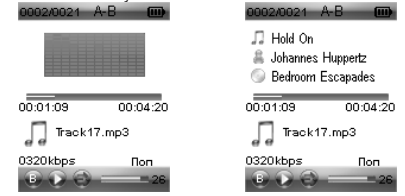

### **9.4 Предыдущий/следующий аудиофайл, ускоренная перемотка**

Для перехода к следующему аудиофайлу во время воспроизведения или паузы нажмите кнопку  $\blacktriangleright$  Для перехода к предыдущему аудиофайлу нажмите кнопку  $\blacktriangleleft$ . Для ускоренной перемотки вперед во время воспроизведения или паузы нажмите и удерживайте кнопку  $\blacktriangleright$ . Для ускоренной перемотки назад нажмите и удерживайте кнопку  $\blacktriangleleft$ .

### **9.5 Регулировка громкости**

Во время воспроизведения аудиофайла нажмите кнопку **VOL,** при помощи кнопок  $\blacktriangleleft$  /  $\blacktriangleright$  установите необходимый уровень громкости.

### **10 Воспроизведение видео**

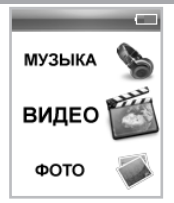

В этом режиме Вы можете воспроизводить видеофайлы в формате AVI (XviD). Перед просмотром видеофайлов необходимо произвести их предварительную конвертацию при помощи видеоконвертера teXet (входит в комплект поставки на CD-диске). Нажмите и удерживайте кнопку **М** для выхода в главное меню. При помощи кнопок  $\overline{44}$  /  $\blacktriangleright$  выберите пункт меню **"Видео"**, для подтверждения выбора нажмите кнопку **М**. Вы перейдете в меню раздела **"Видео"**.

### **10.1 Выбор видеофайла**

Внутренняя память

Micro-SD карта

Выберите источник файлов и нажмите кнопку **М** еще раз.

Вы перейдете на страницу просмотра списка папок и видеофайлов хранящихся на выбранном источнике памяти.

Для входа в папку с файлами или начала воспроизведения файла, при помощи кнопок  $\blacktriangleleft$  /  $\blacktriangleright$  выберите папку или файл и нажмите кнопку M. Используйте кнопку **VOL** для выхода из папок.

**10.2 Страница воспроизведения видео**

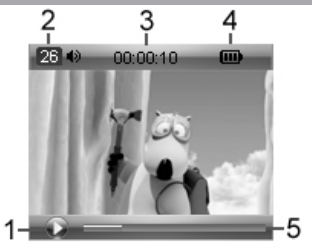

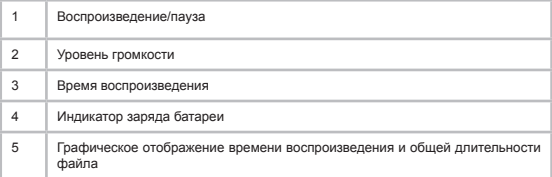

### **10.3 Воспроизведение/пауза**

Для паузы/возобновления воспроизведения файла используйте  $KH$ ОПКУ  $\blacktriangleright$ І.

### **10.4 Предыдущий/следующий видеофайл, ускоренная перемотка**

Для перехода к следующему видеофайлу нажмите кнопку  $\blacktriangleright$ . Для перехода к предыдущему видеофайлу нажмите кнопку .

Для перемотки вперед во время воспроизведения нажмите и

удерживайте кнопку ▶▶. Для перемотки назад нажмите и удерживайте  $k$ нопку  $\blacktriangleleft$ 

### **10.5 Регулировка громкости**

На странице воспроизведения видео нажмите кнопку **VOL**, при помощи кнопок  $\blacktriangleleft$  /  $\blacktriangleright$  установите необходимый уровень громкости. Подождите несколько секунд, МР3-плеер вернется в нормальный режим работы.

### **10.6 Видеоконвертер**

**"Конвертер видео teXet" -** это мощная и легкая в использовании программа для конвертирования видеофайлов.

Для воспроизведения видеофайлов на MP3-плеере их необходимо проконвертировать при помощи данного видеоконвертера.

#### **Установка конвертера:**

**1.** Вставьте в компьютер диск с программным обеспечением и запустите файл  $\bigoplus$  TexetInst.exe.

**2.** Выберите папку для сохранения конвертера и нажмите кнопку **"Установить"** для начала процесса установки.

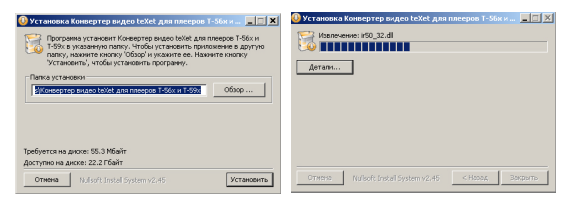

**3.** Установка конвертера завершена, нажмите кнопку **"Закрыть"**.

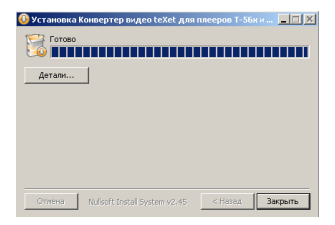

#### **Конвертации подлежат следующие форматы видео:**

- 1) Формат AVI: \*.avi
- 2) Формат Windows Media:\* .asf, \*.wmv
- 3) Формат MPEG: \*.mpg, \*.mpeg, \*.mp4
- 4) Формат real media player: \*.rm, \*.rmvb
- 5) Формат Mkv: \*.mkv
- 6) Формат DVD: \*.vob
- 7) Формат VCD: \*.dat
- 8) Формат Flash video: \*.flv, \*.flac

#### **Системные требования :**

Windows98, Windows Me, Windows2000, Windows XP, Windows Vista. Media Player 9.0 или выше. DirectX 9.0 или выше.

Пакет кодеков

#### **Интерфейс программы:**

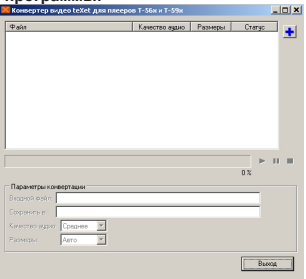

#### **Конвертирование файлов 1 Выбор файла для конвертации**

Нажмите кнопку **"Добавить задачу"** и выберите файл для конвертации. В строке **"Входной файл"** появится путь к выбранному файлу. Если вы хотите конвертировать несколько файлов, повторите данную операцию. В окне конвертера отображаются названия всех файлов, выбранных для конвертации.

Для удаления файла из списка файлов для конвертации выделите его в списке и нажмите кнопку **X** "Удалить".

#### **2 Сохранение файла после конвертации**

В строке "**Сохранить в"** автоматически прописывается путь и имя для сохранения файла после конвертации. Для выбора другой папки или имени для сохранения файла после конвертации нажмите кнопку **"Выбрать выходной файл".** Укажите новый путь или новое имя файла. Повторите данную операцию для всех конвертируемых файлов.

#### **3 Настройка параметров конвертации**

Для настройки качества аудио и размера видео конвертируемого видеофайла установите необходимые значения в полях **"Качество аудио"**, **"Размеры"**.

#### **4 Конвертация**

Для начала процесса конвертации файлов нажмите кнопку **"Запустить конвертирование"**. В строке под списком файлов будет отображаться процесс конвертации всех выбранных файлов.

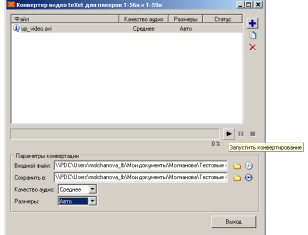

Для отмены конвертации файла нажмите кнопку **"Остановить"**.

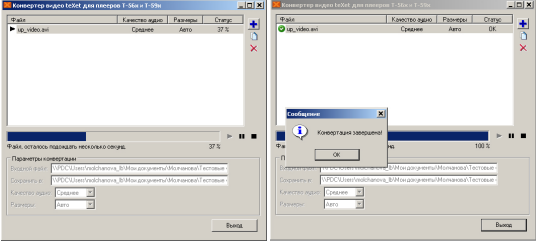

После завершения конвертации всех файлов окно конвертера можно закрыть.

### **11 Фото**

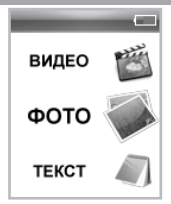

В этом режиме Вы можете просматривать изображения в форматах JPG, BMP. Нажмите и удерживайте кнопку **М** для выхода в главное меню. При помощи кнопок / выберите пункт меню **"Фото"**, для подтверждения выбора нажмите кнопку **М**. Вы перейдете в меню раздела **"Фото"**.

### **11.1 Просмотр изображений**

Внутренняя память

Micro-SD карта

Выберите источник файлов и нажмите кнопку **М** еще раз.

Вы перейдете на страницу просмотра списка папок и изображений хранящихся на выбранном источнике памяти.

Для входа в папку с файлами или начала просмотра изображений, при помощи кнопок **44 / В выберите папку или файл и нажмите кнопку М.** 

Используйте кнопку **VOL** для выхода из папок.

#### **11.2 Управление изображениями**

Для перехода к следующему/предыдущему изображению используйте кнопки  $\blacktriangleleft$  /  $\blacktriangleright$  .

Для начала/приостановки автоматического просмотра изображений в режиме слайд-шоу используйте кнопку - Задать скорость перехода к следующему изображению можно в пункте главного меню **"Опции"- "Слайд-шоу"**.

### **12 Текст**

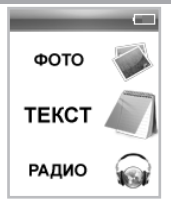

В этом режиме Вы можете просматривать текстовые файлы в форматах ТХТ и LRC. Нажмите и удерживайте кнопку **М** для выхода в главное меню. При помощи кнопок  $\blacktriangleleft$  /  $\blacktriangleright$  выберите пункт меню **"Текст"**, для подтверждения выбора нажмите кнопку **М**. Вы перейдете в меню раздела **"Текст"**.

### **12.1 Просмотр текстовых файлов**

Внутренняя память

Micro-SD карта

Выберите источник файлов и нажмите кнопку **М** еще раз.

Вы перейдете на страницу просмотра списка папок и текстовых файлов хранящихся на выбранном источнике памяти.

Для входа в папку с файлами или начала просмотра текстового файла, при помощи кнопок  $\overrightarrow{+}$  /  $\blacktriangleright$  выберите папку или файл и нажмите кнопку **М**.

Используйте кнопку **VOL** для выхода из папок.

### **12.2 Управление текстовыми файлами**

Для перехода к следующей/предыдущей текстовой странице используйте кнопки  $\blacktriangleleft$  /  $\blacktriangleright$  . Нажмите и удерживайте кнопку  $\blacktriangleleft$  или  $\blacktriangleright$ для ускоренной перемотки текста.

Для начала/приостановки автоматического просмотра текстового файла используйте кнопку • Задать скорость перехода к следующей текстовой странице можно в пункте главного меню **"Опции"-"Текст"**.

Для создания в тексте закладки выберите нужную страницу, нажмите и несколько секунд удерживайте кнопку **VOL**.

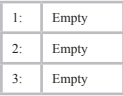

При помощи кнопок  $\blacktriangleleft$  / ▶ выберите номер строки, под которым необходимо сохранить закладку и нажмите кнопку **М**. Свободные строки памяти содержат надпись **"Empty"**. Закладка сохранена. Для отмены сохранения новой закладки нажмите **VOL**.

Для перехода к фрагменту текстового файла по сохраненной закладке нажмите кнопку **VOL**.

> 1: 0003 Он уехал ровно в ... 2: 0017 На улице было уже... 3: Empty

Выберите номер необходимой закладки и нажмите кнопку **М**. Для отмены перехода по закладке и выхода из меню нажмите кнопку **VOL** еще раз.

Для выхода из режима просмотра текстового файла нажмите кнопку **М**.

### **13 Радио**

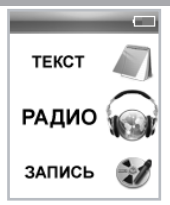

Нажмите и удерживайте кнопку **М** для выхода в главное меню. При помощи кнопок / выберите пункт меню **"Радио"**, для подтверждения выбора нажмите кнопку **М**. Вы перейдете на страницу радиоприемника.

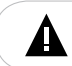

#### **ВНИМАНИЕ!**

В режиме **"Радио"** не отключайте наушники, так как они используются в качестве антенны.

### **13.1 Страница радиоприемника**

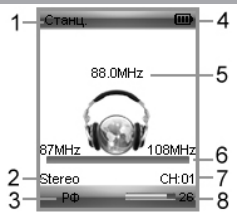

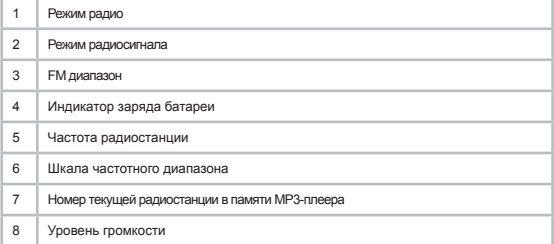

#### **13.2 Настройки радиоприемника**

 На первой странице радиоприемника, нажмите кнопку **М** для входа в меню дополнительных настроек.

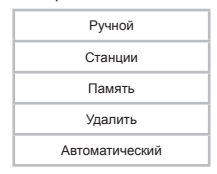

При помощи кнопок  $\blacktriangleleft$  /  $\blacktriangleright$  выберите необходимый пункт меню.

Для поиска радиостанций вручную выберите **"Ручной"** и нажмите кнопку **М**. Коротким нажатием кнопок / выберите необходимую частоту, или нажмите и удерживайте кнопки  $\blacktriangleleft$  /  $\blacktriangleright$  для автоматического поиска ближайшей радиостанции.

Для переключения между сохраненными в памяти радиостанциями во вспомогательном меню выберите **"Станции"** и нажмите кнопку **М**. Теперь переключение радиостанций можно осуществлять при помощи кнопок $\blacktriangleleft$  /  $\blacktriangleright$   $\blacktriangleright$   $\blacktriangleright$   $\blacktriangleright$ 

Для сохранения в памяти текущей радиостанции в памяти МР3 плеера нажмите кнопку **М** и во вспомогательном меню выберите **"Память"**.

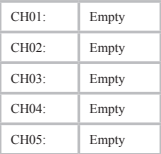

При помощи кнопок  $\blacktriangleleft$  /  $\blacktriangleright$  выберите номер строки, под которым необходимо сохранить радиостанцию и нажмите кнопку • Свободные строки памяти содержат надпись **"Empty"**.

Для удаления настройки радиостанции из памяти МР3-плеера выберите **"Удалить"** и нажмите кнопку **М**. При помощи кнопок / выберите из списка радиостанцию, которую необходимо удалить, и нажмите кнопку **»**.

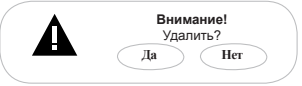

Выберите **"Да"** и нажмите кнопку **М**. Радиостанция удалена.

Для автоматического поиска радиостанций, выберите **"Автоматический"** и нажмите кнопку **М**. МР3-плеер начнет поиск и автоматическое сохранение радиостанций по всему частотному диапазону. После завершения автопоиска используйте кнопки  $\blacktriangleleft$  /  $\blacktriangleright$  Для перехода к следующей или предыдущей станции. При выполнении автопоиска, все сохраненные ранее настройки радиостанций будут удалены.

Для выхода из пунктов вспомогательного меню используйте кнопку **М**. Задать дополнительные настройки работы радиоприемника можно в пункте главного меню **"Опции"-"Радио"**.

### **13.3 Регулировка громкости**

 На странице радиоприемника нажмите кнопку **VOL**, при помощи кнопок << /> **// EXAMPLE HETA** установите необходимый уровень громкости. Подождите несколько секунд, МР3-плеер вернется в нормальный режим работы.

### **14 Запись**

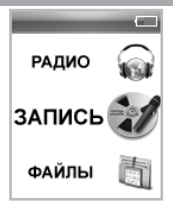

В этом режиме, используя встроенный микрофон, Вы можете записывать звуковые файлы в формате WAV. Нажмите и удерживайте кнопку **М** для выхода в главное меню. При помощи кнопок  $\overline{\blacktriangleleft}$  /  $\blacktriangleright$ выберите пункт меню **"Запись"**, для подтверждения выбора нажмите кнопку **М**. Вы перейдете на первую страницу режима записи.

### **14.1 Страница записи**

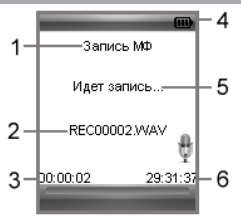

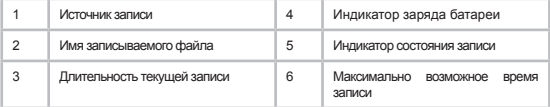

#### **14.2 Запись со встроенного микрофона**

Всем файлам, записываемым со встроенного микрофона, автоматически присваивается имя **REC\*\*\*\*\*.wav**, и записи сохраняются в папку **"VOICE"**.

#### **ВНИМАНИЕ!**

Для улучшения качества записи не забывайте направлять встроенный микрофон в сторону источника звука.

Для начала/приостановки записи нажмите кнопку .

Нажмите кнопку **М** для окончания и сохранения записи в намяти МР3-плеера.

Прослушать и удалить созданные записи можно в разделе главного меню **"Файлы"** или **"Музыка"**.

Задать дополнительные настройки записи файлов можно в пункте главного меню **"Опции"-"Запись"**.

### **15 Файлы**

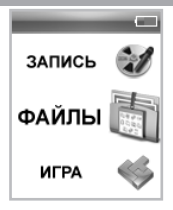

В этом режиме Вы можете просматривать полный список файлов и папок, хранящихся в памяти МР3-плеера и на micro-SD карте. Нажмите и удерживайте кнопку **М** для выхода в главное меню. При помощи кнопок / выберите пункт меню **"Файлы"**, для подтверждения выбора нажмите кнопку **М**.

### **15.1 Просмотр файлов**

Страница просмотра файлов:

Внутренняя память

Micro-SD карта

Выберите источник файлов и нажмите кнопку **М** еще раз.

Вы перейдете на страницу просмотра файлов.

На странице просмотра файлов отображается полный список файлов и папок, хранящихся в памяти МР3-плеера.

Для входа в папку выберите ее в списке и нажмите кнопку **М**.

Для просмотра файла, выберите его в списке и нажмите кнопку **М**. Управление воспроизведением файлов аналогично управлению файлами в соответствующих разделах.

Для выхода их режима просмотра нажмите кнопку **М** еще раз.

### **15.2 Удаление файлов**

Для удаления файла, выберите его в списке файлов, нажмите и удерживайте кнопку **VOL**.

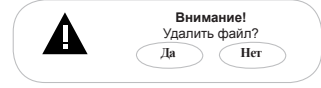

Для подтверждения удаления выберите **"Да"** и нажмите кнопку **М**.

### **16 Игра "Тетрис"**

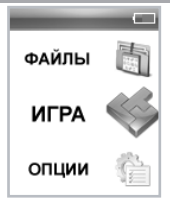

В этом режиме Вы можете играть в **"Тетрис"**. Нажмите и удерживайте кнопку **М** для выхода в главное меню. При помощи кнопок  $\left|\leftarrow\right\|$ выберите пункт меню **"Игра"**, для подтверждения выбора нажмите кнопку **М**. Вы перейдете в режим игры.

Управление:

Кнопка  $\blacktriangleright$  - пауза/продолжение игры.

 $K$ нопка  $\blacktriangleleft$  - перемещение фигуры влево.

Кнопка  $\blacktriangleright$  - перемещение фигуры вправо.

Кнопка **VOL** - ускоренное падение фигуры.

Кнопка **М**:

*короткое нажатие*- поворот фигуры,

*удержание* - выход из игры в главное меню.

### **17 Опции**

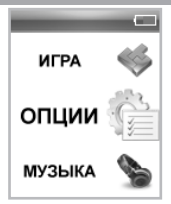

В этом режиме Вы можете задавать дополнительные настройки работы МР3-плеера. Нажмите и удерживайте кнопку **М** для выхода в главное меню. При помощи кнопок  $\blacktriangleleft$  /  $\blacktriangleright$  выберите пункт меню **"Опции"**, для подтверждения выбора нажмите кнопку **М**. Вы перейдете на первую страницу режима опций.

Меню **"Опции"**:

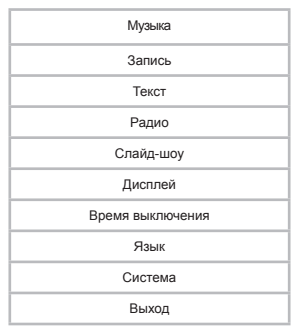

При помощи кнопок  $\blacktriangleleft$  /  $\blacktriangleright$  выберите пункт меню для изменения настроек. Нажмите кнопку **М** для входа в выбранный раздел. Используйте кнопку **VOL** для выхода из разделов.

Для выхода из режима настроек выберите **"Выход"** и нажмите кнопку **М**.

### **17.1 Настройки воспроизведения аудио**

Для установки настроек воспроизведения аудиофайлов выберите **"Музыка"** и нажмите кнопку **М**.

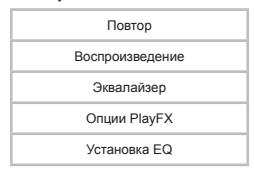

Для входа в пункты меню используйте кнопку **М**, для выхода - кнопку **VOL**.

Для установки режима повтора музыкальных композиций выберите **"Повтор"** и нажмите кнопку **М**.

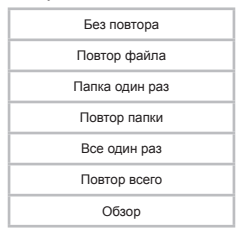

**"Без повтора"**- воспроизведение выбранного файла один раз.

**"Повтор файла"**- непрерывное воспроизведение выбранного файла.

**"Папка один раз"**- воспроизведение всех файлов из текущей папки один

раз.

**"Повтор папки"**- непрерывное воспроизведение всех файлов изтекущей папки.

**"Все один раз"**- воспроизведение всех файлов из всех папок один раз.

**"Повтор всего"**- непрерывное воспроизведение всех файлов из всех папок.

**"Обзор"**- воспроизведение первых 10 секунд каждого музыкального файла один раз.

Выберите необходимый режим повтора и еще раз нажмите кнопку **М**.

Для установки режима воспроизведения музыкальных композиций выберите **"Воспроизведение"** и нажмите кнопку **М**.

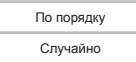

**"По порядку"**- воспроизведение файлов по порядку.

**"Случайно"** – воспроизведение файлов в произвольном порядке.

Выберите необходимый режим воспроизведения и еще раз нажмите кнопку **М**.

Для установки режима эквалайзера выберите **"Эквалайзер"** и нажмите кнопку **М.**

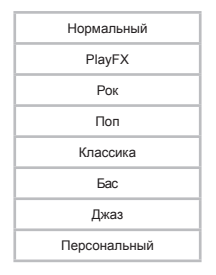

Выберите необходимый режим эквалайзера и еще раз нажмите кнопку **М**.

Для настройки спецэффектов PlayFX эквалайзера выберите **"Опции PlayFX"** и нажмите кнопку **М**.

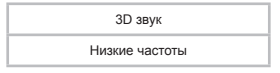

Выберите необходимый спецэффект и еще раз нажмите кнопку **М**.

Для настройки пользовательского эквалайзера выберите **"Установка EQ"** и нажмите кнопку **М**.

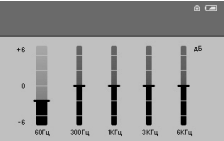

Для перемещения между полями настроек эквалайзера используйте кнопку VOL. Измените значения полей при помощи кнопок **++** / **>>** . Для сохранения заданных настроек пользовательского эквалайзера нажмите кнопку **М**. Для отмены заданных настроек и выхода из раздела **нажмите**  кнопку **I**.

### **17.2 Настройки качества записи**

Для установки настроек качества записываемых файлов со встроенного микрофона и радиоэфира выберите **"Запись"** и нажмите кнопку **М**.

Качество

Для входа в пункты меню используйте кнопку **М**, для выхода - кнопку **VOL**.

Для установки качества записываемых файлов выберите **"Качество"** и нажмите кнопку **М**.

Высокое

Обычное

Выберите необходимое качество записи и еще раз нажмите кнопку **М**.

### **17.3 Настройки текста**

Для установки настроек режима автоматического просмотра текстовых файлов выберите **"Текст"** и нажмите кнопку **М**.

Авто

Для входа в пункты меню используйте кнопку **М**, для выхода - кнопку **VOL**.

Для установки временного интервала перехода к следующей странице в режиме автоматического просмотра текста выберите **"Авто"**

и нажмите кнопку **М**.

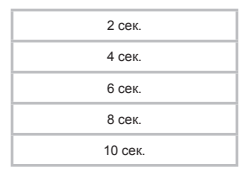

Выберите необходимый временной интервал и еще раз нажмите кнопку **М**.

### **17.4 Настройки радио**

Для установки настроек работы радиоприемника выберите **"Радио"** и нажмите кнопку **М**.

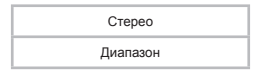

Для входа в пункты меню используйте кнопку **М**, для выхода -кнопку **VOL**.

Для установки режима приема стереосигнала выберите **"Стерео"** и нажмите кнопку **М**.

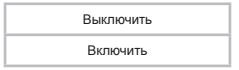

Выберите необходимый режим приема и еще раз нажмите кнопку **М**.

Для установки диапазона радиоприемника выберите **"Диапазон"** и нажмите кнопку **М**.

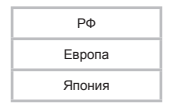

Выберите необходимый диапазон радиоприемника и еще раз нажмите кнопку **М**.

### **17.5 Настройки слайд-шоу**

Для установки настроек автоматического просмотра изображений в режиме слайд-шоу выберите **"Слайд-шоу"** и нажмите кнопку **М**.

Время

Для входа в пункты меню используйте кнопку **М**, для выхода - кнопку **VOL**.

Для установки временного интервала перехода к следующему изображению в режиме слайд-шоу выберите **"Время"** и нажмите кнопку **М**.

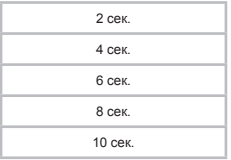

Выберите необходимый временной интервал и еще раз нажмите кнопку **М**.

### **17.6 Настройки дисплея**

Для установки настроек дисплея выберите **"Дисплей"** и нажмите кнопку **М**.

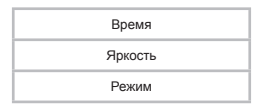

Для входа в пункты меню используйте кнопку **М**, для выхода - кнопку **VOL**.

Для настройки времени подсветки дисплея выберите **"Время"** и нажмите кнопку **М**.

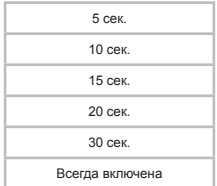

Выберите необходимую длительность подсветки и нажмите кнопку **М**.

Для настройки яркости дисплея выберите **"Яркость"** и нажмите кнопку **М**.

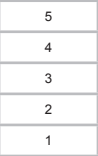

Выберите необходимую яркость и нажмите кнопку **М**.

Для настройки режима подсветки дисплея выберите **"Режим"** и нажмите кнопку **М**.

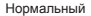

Экономичный

**"Нормальный" -** затемнение экрана.

**"Экономичный" -** полное отключение подсветки экрана. Выберите необходимый режим и нажмите кнопку **М**.

### **17.7 Настройки выключения**

Для установки настроек автоматического выключения питания МР3 плеера, в случае его бездействия, выберите **"Время выключения"** и нажмите кнопку **М**.

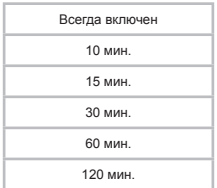

Выберите необходимый временной интервал и нажмите кнопку **М**.

### **17.8 Язык меню**

Для выбора языка меню выберите **"Язык"** и нажмите кнопку **М**. Выберите необходимый язык меню и нажмите кнопку **М** еще раз.

### **17.9 Настройки системы**

Для настройки системы выберите **"Система"** и нажмите кнопку **М**.

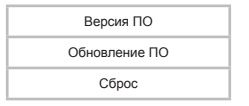

Для просмотра информации о системе (версии ПО, объеме памяти) МР3-плеера выберите **"Версия ПО"** и нажмите кнопку **М**.

Для обновления программного обеспечения выберите **"Обновление ПО"** и нажмите кнопку **М**. Далее следуйте инструкции по обновлению программного обеспечения.

Для восстановления заводских настроек системы выберите **"Сброс"**  и нажмите кнопку **М**.

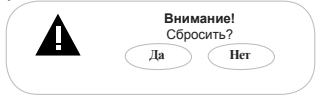

Для подтверждения выберите **"Да"** и нажмите кнопку **М**.

### **18 Подключение к компьютеру**

#### **Системные требования:**

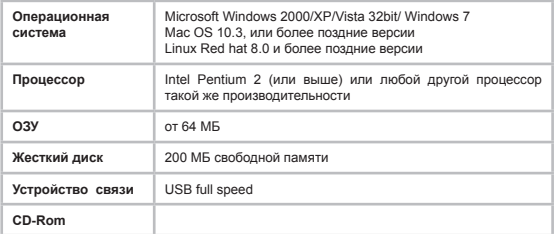

Подключите USB-кабель в соответствующий разъем МР3-плеера, а затем в USB-порт компьютера.

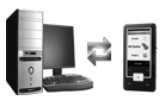

Подключен к USB

После подключения МР3-плеера к компьютеру, все операционные системы опознают его автоматически, и в папке **"Мой компьютер"**  появится доступная для запуска иконка **"Съемный диск"**.

### **18.1 Работа с документами**

В папке **"Мой компьютер"** дважды щелкните мышью по иконке плеера **"Съемный диск"**.

Использовать съемный диск МР3-плеера можно точно так же, как и обычное USB-устройство для хранения данных. Можно создавать и

удалять папки, копировать файлы с компьютера на МР3-плеер и обратно, переименовывать файлы, записанные на МР3-плеере.

### **18.2 Отключение от компьютера**

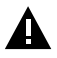

#### **ВНИМАНИЕ!**

Отключайте МР3-плеер от компьютера только после завершения передачи данных.

Для отключения МР3-плеера от компьютера воспользуйтесь следующими указаниями:

Щелкните правой кнопкой мыши на значок , расположенный на панели задач.

Нажмите на строчку появившегося меню **"Отключение или извлечение аппаратного устройства"**.

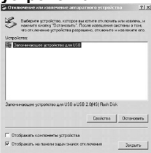

В окне **"Отключение или извлечение аппаратного устройства"** нажмите кнопку **"Остановить"**.

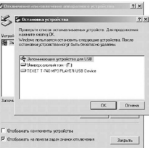

Выберите съемный диск МР3-плеера и нажмите кнопку **"ОК"**.

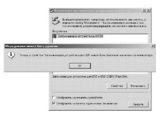

Теперь МР3-плеер может быть безопасно отключен от компьютера.

### **18.3 Форматирование**

В окне **"Мой компьютер"** щелкните левой кнопкой мыши на значок **"Съемный диск"** и в появившемся меню выберите **"Форматирование"**.

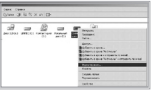

В появившемся окне нажмите кнопку **"Начать"** для начала форматирования.

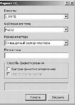

МР3-плеер нужно форматировать в следующих ситуациях:

1. В процессе воспроизведения возникают проблемы, которые Вы не можете устранить после прочтения раздела **"Возможные неисправности и методы их устранения"**.

2. Невозможно удалить, проиграть или записать файлы или каталоги, в документах потеряны данные.

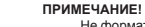

Не форматируйте МР3-плеер слишком часто, поскольку это наносит устройству вред.

### **19 Возможные неисправности и методы их устранения**

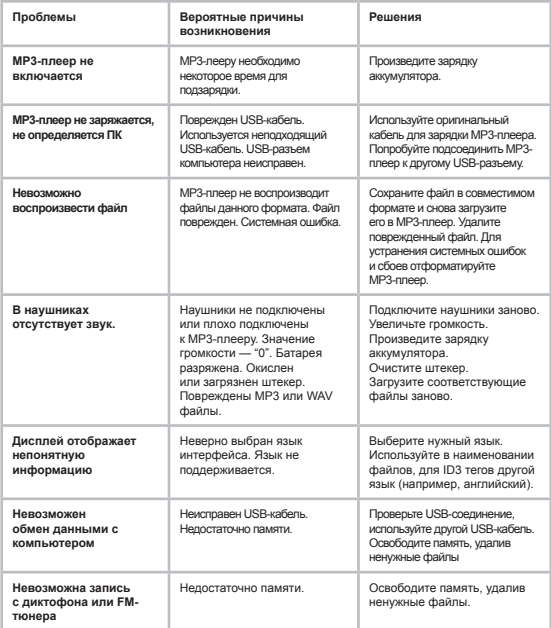

### **20 Условия транспортирования и хранения**

МР3-плеер в упакованном виде может транспортироваться в крытых транспортных средствах любого вида при температуре от минус 25 до плюс 35 ºС, с защитой его от непосредственного воздействия атмосферных осадков, солнечного излучения и механических повреждений.

### **21 Для заметок**

Разработано ЗАО «Электронные системы «Алкотел» Изготовлено «ILIFE Technology Co., Ltd» RM 1518-1520, Business Bld, No. 50, 1st Bagua Road, Futian, Shenzhen, G.D.China по заказу и под контролем ЗАО «Электронные системы «Алкотел»

Страна происхождения: Китай

Импортер: ЗАО «Юнитрейд» Дербеневская наб., д. 7, стр. 2, г. Москва, Россия, 115114

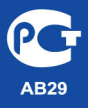

Сертификат соответствия № РОСС СН. АВ29.В23683 Срок действия с 26.11.2009 по 25.11.2010 Орган по сертификации ООО «ТРАНСКОНСАЛТИНГ» No POCC.RU.0001.11AB29